# ECOLOMED Je TRAINING OVERVIEW

1. To log in to the Ecolomed training system, please go to Ecolomed.com and click on the blue training icon as shown below.

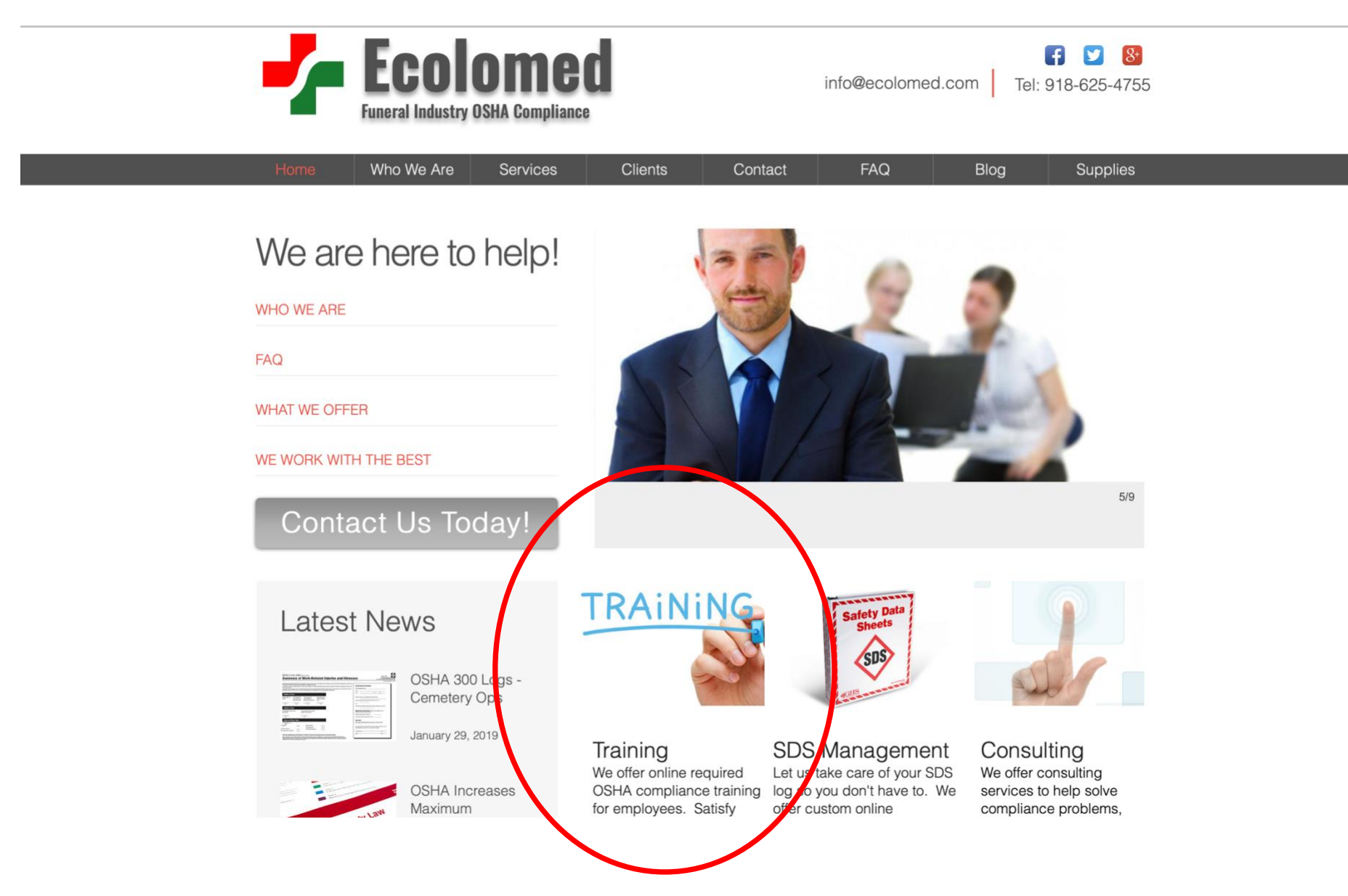

2. Click on the green Login button at the bottom of the training screen to go to the Login page. You will be taken to the Login page to enter your Username and Password. If you have forgotten your Username and/or Password, click on the area below the gray Login button and follow the instructions as provided. You will be prompted via e-mail to change your password. If you do not receive an e-mail, please check your junk folder or contact your team leader or Ecolomed at (918) 625-4755 to confirm your e-mail address is accurate in the system. Please update your password which must be at least 8 characters and contain 1, upper case letter, 1 lower case letter, 1 number and 1 special character.

#### TRAINING SCREEN LOGIN PAGE We offer online required OSHA compliance training for employees. Satisfy your annual obligation to train employees using our suite of required training modules powered by our user-friendly learning management system (LMS). We offer the following OSHA-required training for funeral directors, embalmers, removal personnel, and administrative staff Formaldehyde Training for Funeral Workers **Ecolomed** Bloodborne Pathogens Training for Funeral Workers Hazard Communication Respiratory Protection Voluntary Use of Respirator - OSHA Appendix D Password Tuberculosis Infection Control Training for Funeral Workers Emergency Action Plan Portable Fire Extinguisher Awareness Welcome to Ecolomed's OSHA ompliance EHS Management System training suite! Please sign in to ake General Health and Safety - Funeral Homes/Cemeteries Show Password Access to Employee Exposure and Medical Records required OSHA training cours s, print Safe Equipment Operation Remember me on this computer Excavation Safety - Graves certificates from completed courses, and manage your profile. Each training module consists of two parts: 1) material, and 2) examination. Upon completing the material, the user is allowed to take n successful completion of the examination, an electronic certificate of nerated for the empl his certificate of completion is archived and accessible at all times by comple ee and funeral home administra n our LMS For additional information and solvices Login employee group is assigned certain training ules based upon their occupational exposure and job provided by Ecolomed, please g scription. For example funeral directors and em ers are assigned almost all of the modules, while www.ecolomed.com dministrative staff are assigned only a few. In addition our LMS allows each funeral home assigned administrator to I've forgotten my username/password add or delete users, reset passwords, assign courses, courses, receive regular training compliance scorecards, and more Login

3. Once you are logged into the system your dashboard will show the courses that you are assigned. It will look similar to the screen below but will show the courses that you have been specifically assigned. To begin a course, click on the course and then on the start button and the training will begin.

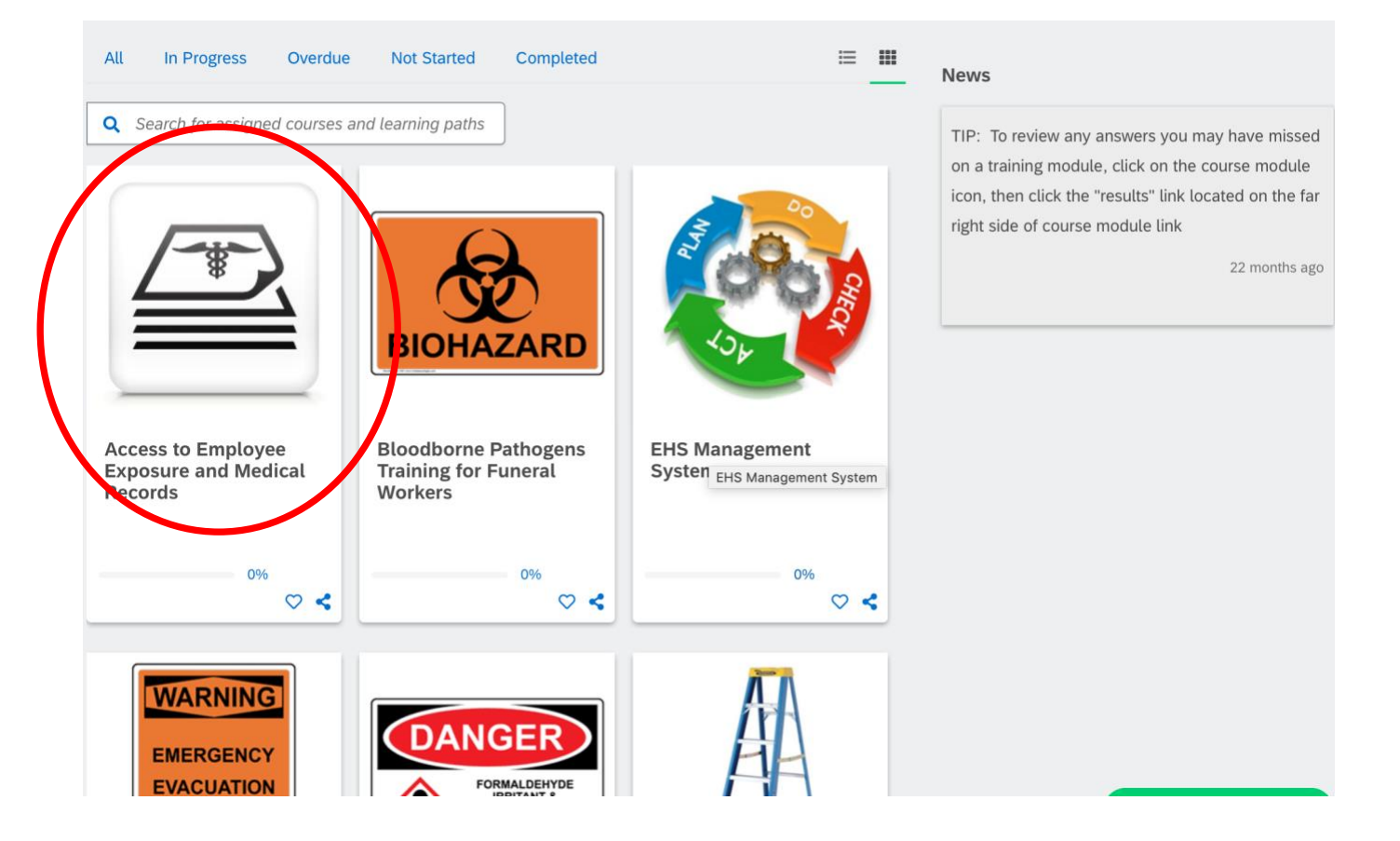

4. After each slide, please click the arrow (>) button on right side of slide to continue through the remaining training slides.

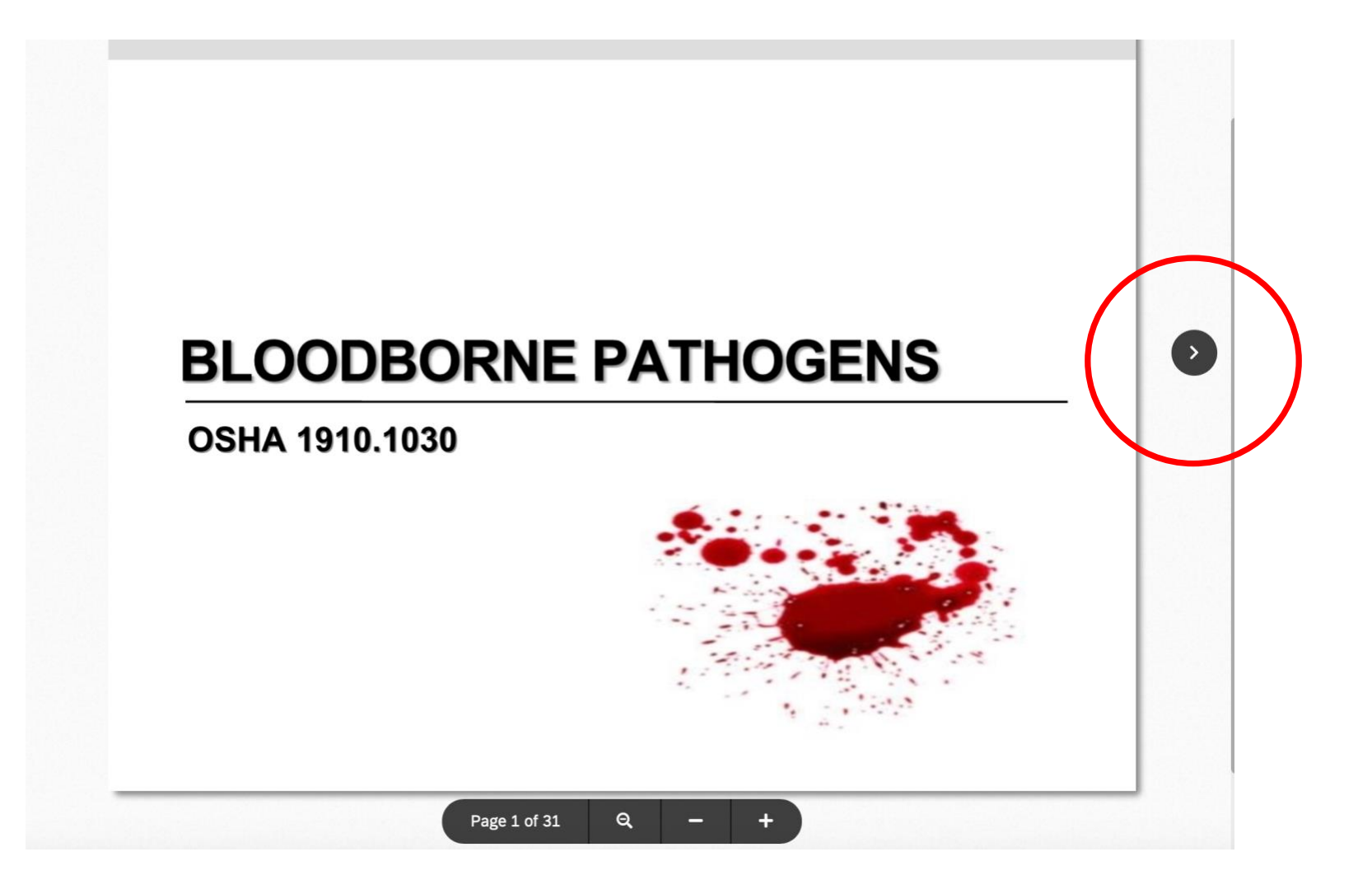

5. Once all training slides have been reviewed, the last slide will indicate that you are now ready to take the Assessment. Click on the Next button in the upper right part of screen to move on to the Assessment.

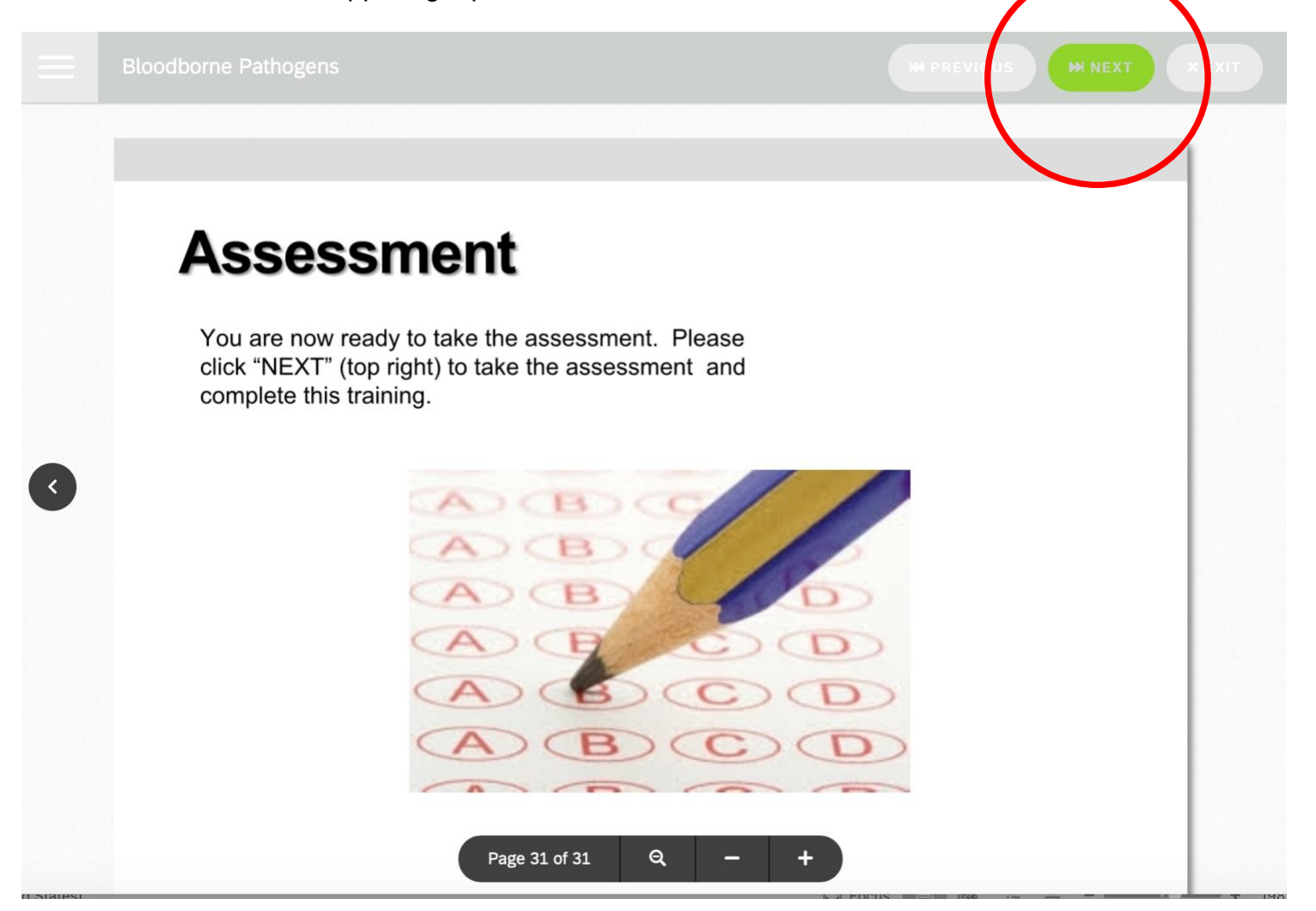

### 6. Click the Start button to begin your assessment.

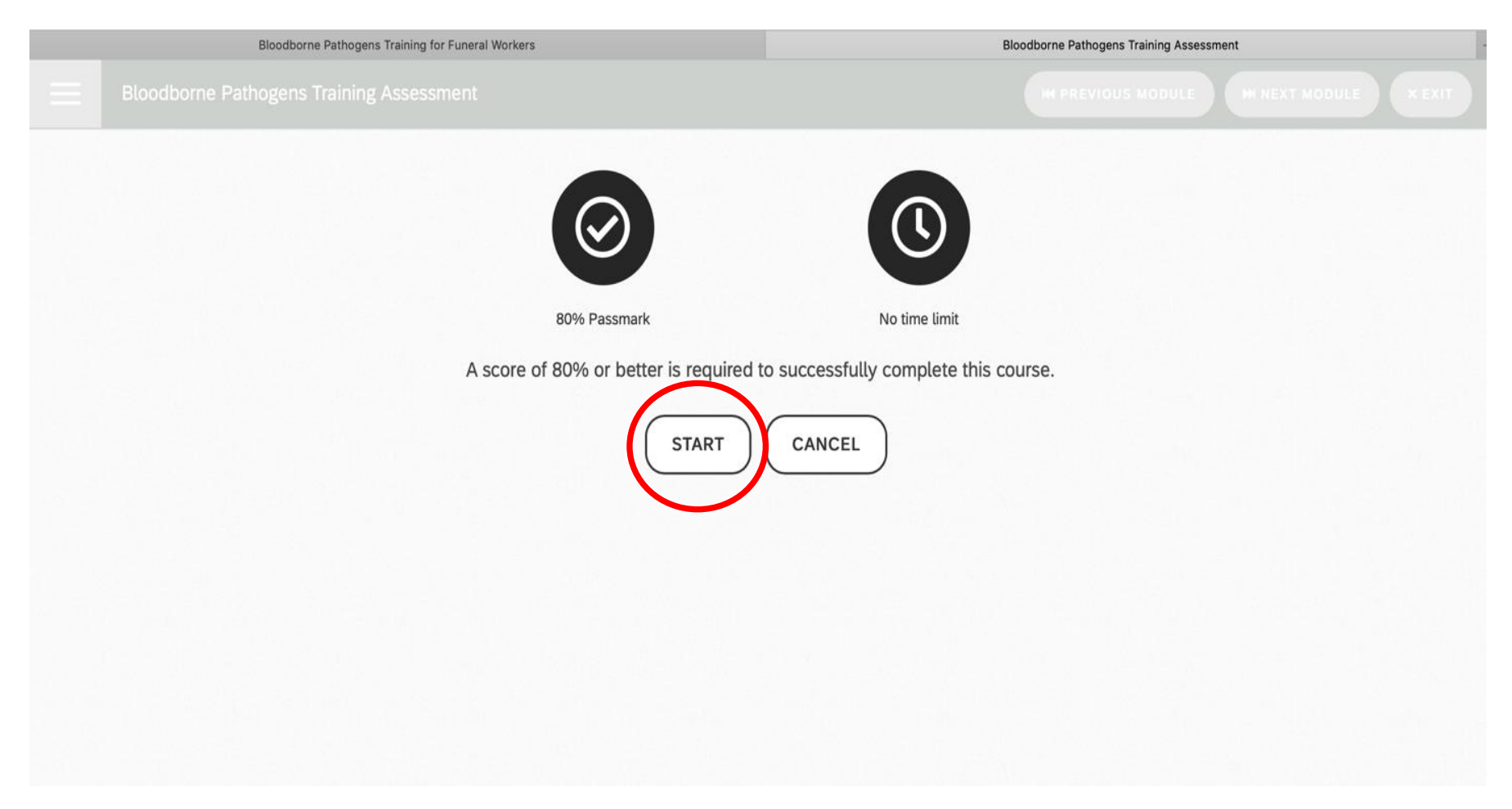

7. Select the appropriate answer for each question and then click the "Next Question" button.

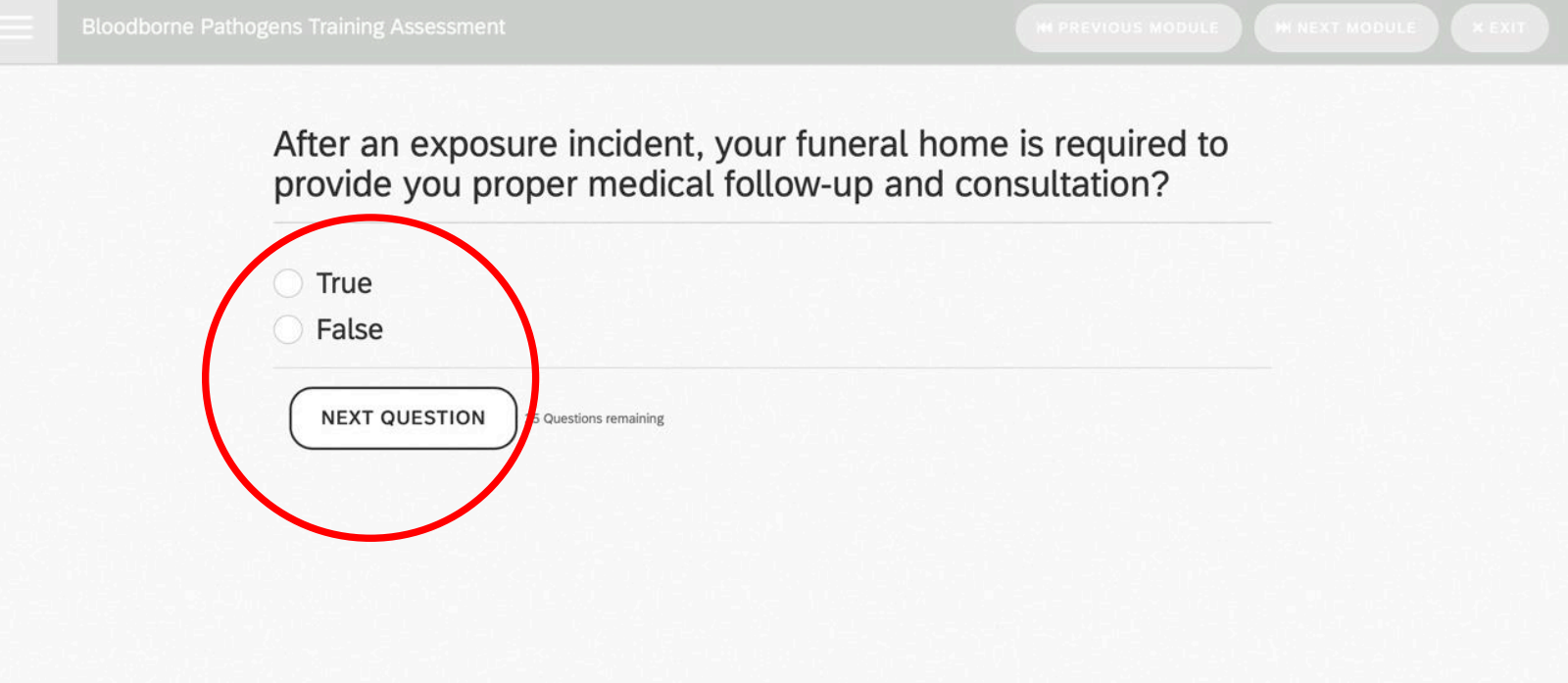

8. Once you have answered all the Assessment questions, you will be taken to a review page. You can review your answers and make changes to your responses.

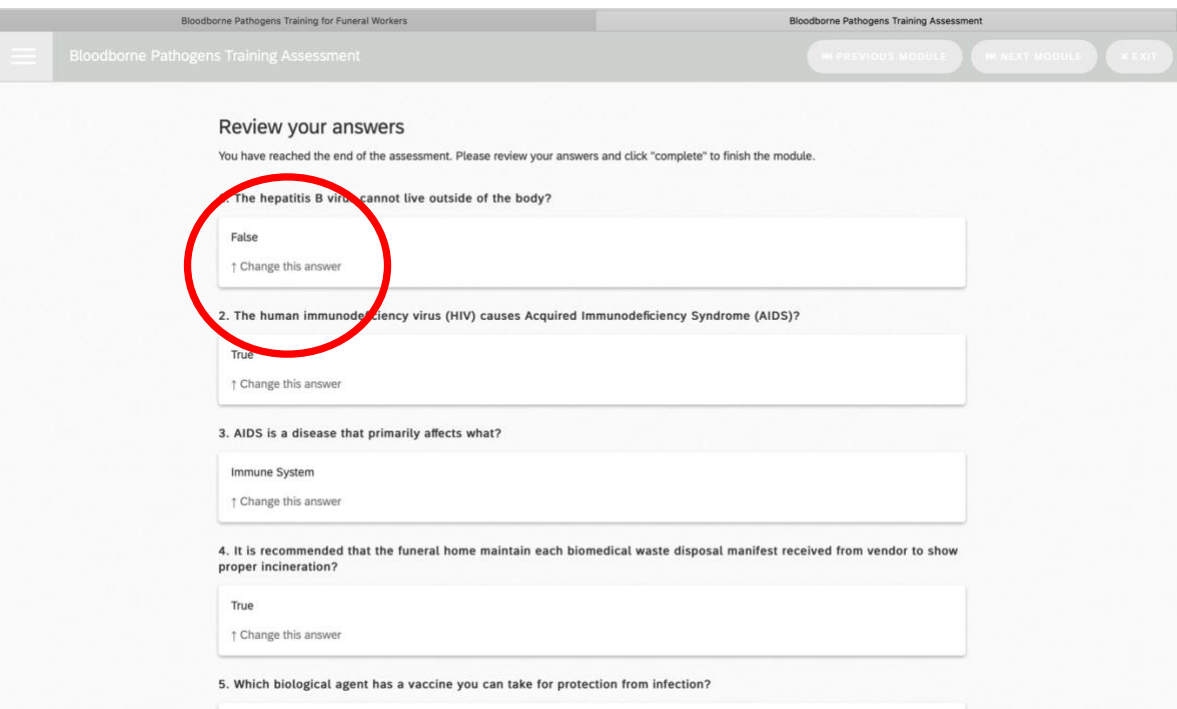

**9.** Once you have reviewed your answers, click the complete button to finalize the assessment and for your score to be calculated.

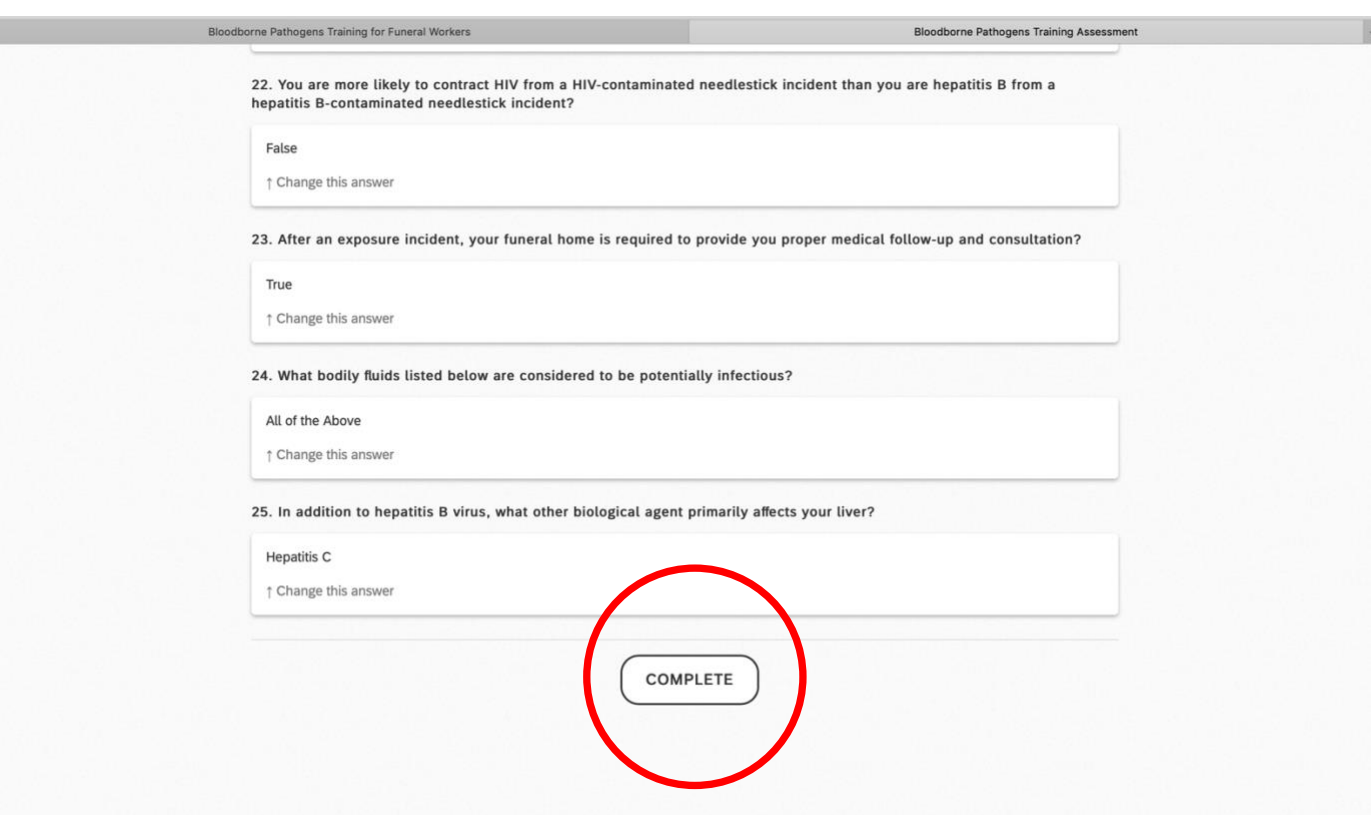

10. Your dashboard will indicate that your assessment is 100% complete and your score will be shown on the left-hand corner of the assessment module. A score of 80% is passing. To review the questions that you missed you can click on the results button on the bottom right hand corner.

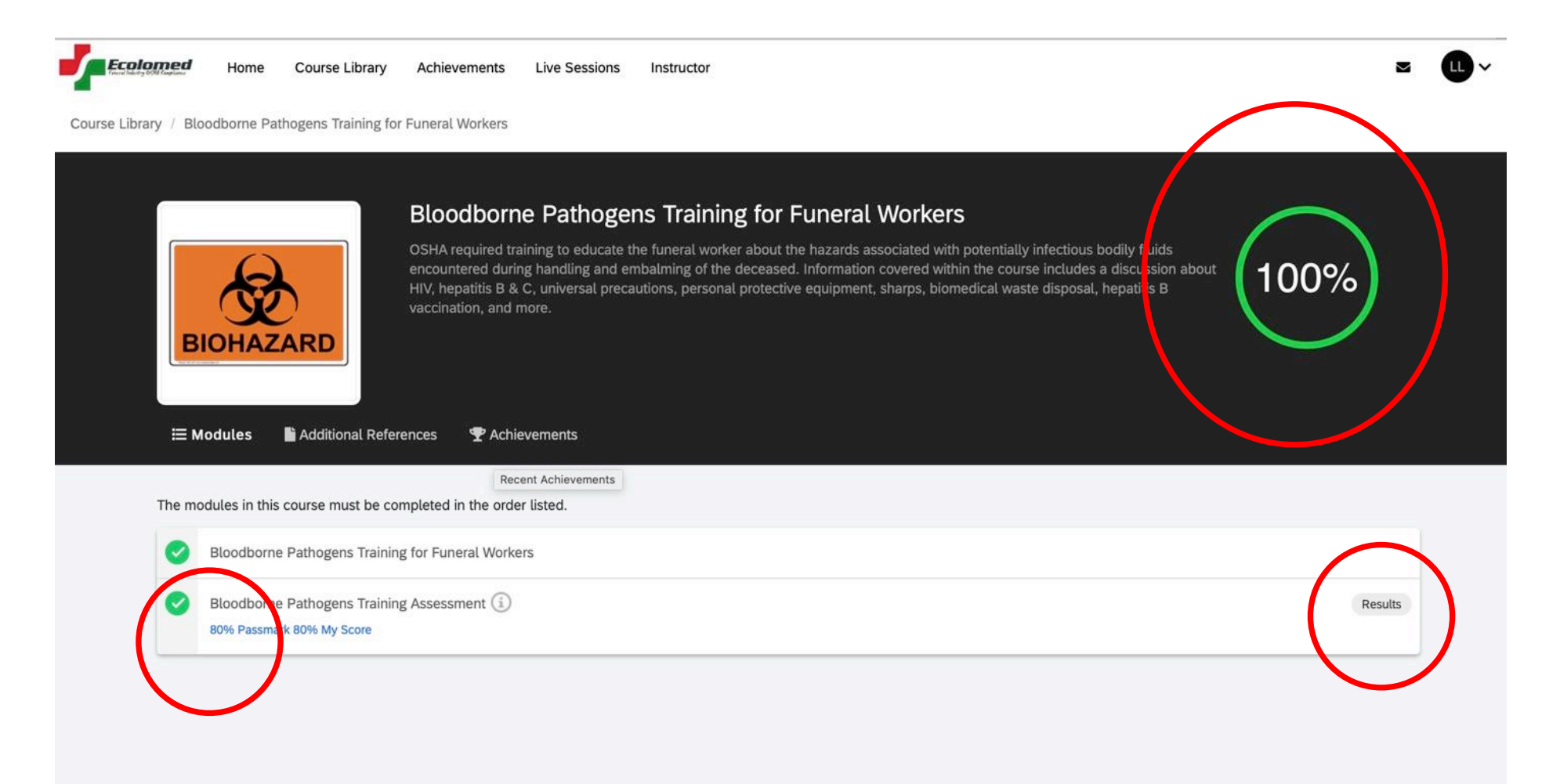

## FREQUENTLY ASKED QUESTIONS

#### **1.** QUESTION: **How do I contact Ecolomed if I have questions?** ANSWER: Please call us at (918) 625-4755 or contact us by e-mail at info@ecolomed.com

- 2. QUESTION: **What if you have to stop in the middle of the assessment and cannot finish?** ANSWER: Upon re-entering the assessment portion of the module, you will be able to pick back up at the last question you answered the previous attempt.
- 3. QUESTION: **How do I re-take the assessment if I initially failed?**
	- ANSWER: From your training dashboard, click on the course once again and the system will re-launch the assessment so you can repeat it.
- 4. QUESTION: **Once I successfully complete a module, what documentation do I have that I successfully completed the course?**
	- ANSWER: Upon successful completion of a course, a "certificate of completion" will be auto-generated as a .pdf document and archived within your profile. To access all "certificates of completion", go to your "Achievements" tab from your training dashboard
- 5. QUESTION: **Once I complete a course, how will I know when I need to take it again?**
- ANSWER: All courses are annually-required in the system, therefore, you will be "compliant" for 365 days from the date you successfully pass a course assessment. You will receive an email from the system 30 days prior to your 365-expiration date telling you that you can once again take the course to fulfill your annual training obligation for the course. You will receive these email notifications on a regular basis until you retake the course. Courses will not be available for you to take until 30 days prior to the annual compliance deadline. Thirty days prior to your course compliance deadline, the course will re-appear in your training dashboard to once again take as described.
- 6. QUESTION: **The link in the email I received to retake a course doesn't work, why?**
- ANSWER: All email links sent to you by our system only work for 24 hours then expire. This is for system security reasons and cannot be modified. If this happens, please go to Ecolomed.com and click on the blue training icon and then login as outlined above in Slide 2.